## **Managing licenses**

A license key is required to access all SQL Enterprise Job Manager features. This license determines the number of SQL Server instances that you can monitor.

View your license status, add, or buy a new license key using the Manage License section. To access this option, go to the **Administration** tab and click **M** anage License on the **Licensing** section.

SQL Enterprise Job Manager opens a new window that displays information relevant to your current licenses such as type of license, status, expiration date, total licensed servers, currently monitored servers in your environment, license key, and SQL Enterprise Job Manager repository.

If you want to add a new license key, type the key under the New License section, and click APPLY.

If you need to buy another license, go to Click here to buy more SQL Enterprise Job Manager licenses.

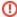

Only users with the Administrator role can access the Administration tab; therefore, the Manage License option is only available to them.

IDERA | Products | Purchase | Support | Community | Resources | About Us | Legal